## 28.1.1 Klasse Compress

Für das Komprimieren einer Datei oder das Verpacken einer einzelnen Datei in ein Archiv sind vor allem diese 4 ausgewählten Eigenschaften und die Methode *Compress.File* interessant:

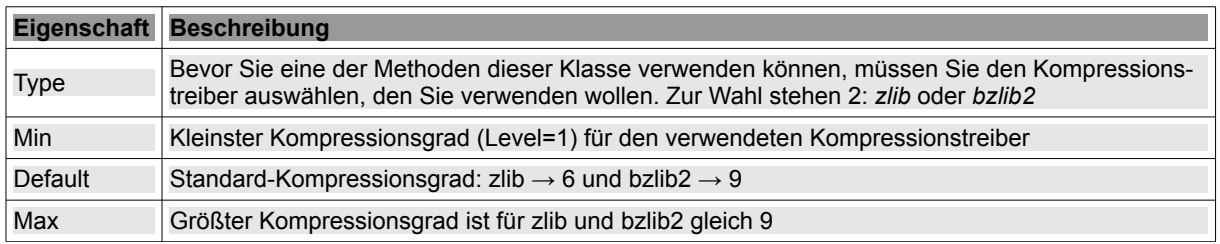

Tabelle 28.1.1.1: Eigenschaften der Klasse Compress

## Die Methode *Compress.File* hat folgende Syntax:

SUB File ( Source AS String, Target AS String [ , Level AS Integer ] )

- *Source*: Pfad zur zu verpackenden Datei
- ø *Target*: Pfad der Archiv-Datei. Ist das Archiv bereits vorhanden, wird es ohne Rückfrage überschrieben.
- *Level*: Die Angabe des Kompressionsgrades ist optional. Fehlt diese Angabe, dann wird der Standard-Kompressionsgrad (→ Tabelle) für den verwendeten Kompressionstreiber verwendet.

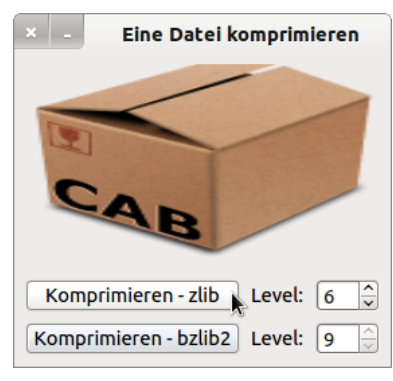

Abbildung 28.1.1.1: Programm zum Verpacken einer Datei nach zwei unterschiedlichen Algorithmen

## 28.1.1.1 Projekt Compress

Für dieses Projekt wird der vollständige Quelltext angegeben und in den folgenden Kommentaren kurz erläutert:

```
' Gambas class file
' Um eine komprimierte Datei zu generieren, benötigen Sie die Komponente gb.compress!
Private sFileSource As String
Private sFileTarget As String
Private sCompLevel As String
Private sExtension As String
Public Sub Form_Open()
    FMain.Center
    FMain.Resizable = False
  SpinBoxZLIB.MinValue = 1 Best speed<br>SpinBoxZLIB.MaxValue = 9 Best compression
  SpinBoxZLIB.MaxValue = 9 ' Best comprises the SpinBoxZLIB.Value = 6 ' Default
    SpinBoxZLIB.Value = 6        ' Default
  SpinBoxBZLIB2.MinValue = 1  SpinBoxBZLIB2.MaxValue = 9   ' Best compression
  SpinBoxBZLIB2.Value = 9End ' Form Open()
```

```
Public Sub btnCompressZLIB Click()
   Dim Cp As New Compress
    sExtension = ".gz"
    OpenFile()
  sFileSource = Dialog.Path  sFileTarget = sFileSource & sExtension
   Cp.Type = "zlib"
    Cp.File(sFileSource, sFileTarget, SpinBoxZLIB.Value)
End ' btnCompressZLIB Click()
Public Sub btnCompressBZLIB2_Click()
   Dim Cp As New Compress
    sExtension = ".bz2"
   OpenFile()
    sFileSource = Dialog.Path
    sFileTarget = sFileSource & sExtension
  Cp.Type = "bzlib2"  Cp.File(sFileSource, sFileTarget, SpinBoxZLIB.Value)
End ' btnCompressBZLIB2 Click()
Private Sub OpenFile()
  Dialog.Filter = ["*.csv", "CSV-Datei", "*", "Alle Dateien"]
    Dialog.Path = User.Home
    Dialog.Title = "Wählen Sie eine Datei aus!"
   If Dialog.OpenFile() Then Return  
End ' OpenFile()
```
## 28.1.1.2 Kommentare:

- Zuerst werden die Bereiche für den Kompressionsgrad festgelegt (SpinBoxen) und der Standard-Kompressionsgrad für die beiden Kompressionstreiber festgesetzt.
- Dann wird ein Compress-Objekt erzeugt und es erfolgt die Festlegung der Datei-Extension für den verwendeten Kompressionstreiber.
- Danach können Sie im Dialog die zu komprimierende Datei auswählen. Der Datei-Filter ist im Projekt auf csv-Dateien eingestellt. Diese Einstellung können Sie an Ihre Vorstellungen anpassen. Die generierte Archiv-Datei mit der zugewiesenen Extension hat im vorliegenden Fall den gleichen Namen wie die Original-Datei und wird im gleichen Verzeichnis abgespeichert wie die Original-Datei.
- Abschließend wird die ausgewählte Datei nach dem gewählten Algorithmus (Type) und mit dem eingestellten Kompressionsgrad (SpinBox) unter Verwendung der Pfade für die Quell- und Ziel-Datei verpackt.